### **Projet Co-design (Info 4) version du 02 Mars 2021**

1. Suivez le tutorial ci-dessous pour concevoir le processeur Nios II tout en ciblant la carte DE10 Nano au lieu de la carte DE1 (donc device Cyclone V au lieu de Cyclone II). **<https://www.badprog.com/electronics-quartus-ii-creating-your-first-sopc-with-qsys-and-nios-ii-software>**

#### **Remarques :**

- Il faut utiliser la version « **Classic** » du Nios II processor
- La taille de la mémoire on-chip (Onchip\_memory) doit être égale à **200 K Bytes**
- N'oubliez pas de rajouter un module Jtag\_uart avec les paramètres par défaut.
- 2. Au niveau programmation sous Eclipse, commencez par la Template « Hello World » et tester l'exécution sur le Nios II (faite valider par l'enseignant)
- 3. Avec la template « Count Binary », allumer les 8 leds en appuyant sur l'un des pushbutton, ensuite allumer une led sur 2 en appuyant sur un autre Push-button.
- 4. Revenir dans Qsys pour rajouter un port PIO de taille 32bits configuré en Output et qui s'appelle seven\_seg.

### **Remarque :**

A chaque fois que vous modifier l'architecture du processeur Nios II (en rajoutant des périphériques par exemple), il faut :

- i. recalculer les adresses
- ii. générer le processeur (generate)
- iii. remplacer tous les fichiers sources dans Quartus (par précaution)
- iv. Compiler votre projet Quartus et reconfigurer de nouveau votre FPGA
- 5. Ecrire un programme de comptage sur les 4 afficheurs 7 segments en BCD. Le programme doit compter en décimal de 0 jusqu'à 9999 tout en affichant le résultat sur les 4 afficheurs 7 segments.
- 6. Revenir dans Qsys et rajoutez 4 ports PIO d'entrée de taille 4 bits chacun et qui s'appellent Unites, Dizaines, Centaines, Milliers
- 7. Rajouter l'IP fréquencemètre en schéma symbole avec sorties au niveau des latchs !
- 8. Connecter le fréquencemètre au processeur Nios II
- 9. Ecrire un programme en C qui calcule la fréquence du signal mesuré en Hz (sur la base de la valeur de N donné par le module fréquencemètre).
- 10. Modifiez le programme du Nios II pour que la sélection du calibre soit faite automatiquement : la valeur de N ne doit pas dépasser 9999 et la fréquence de référence doit être toujours supérieure à la fréquence mesurée.

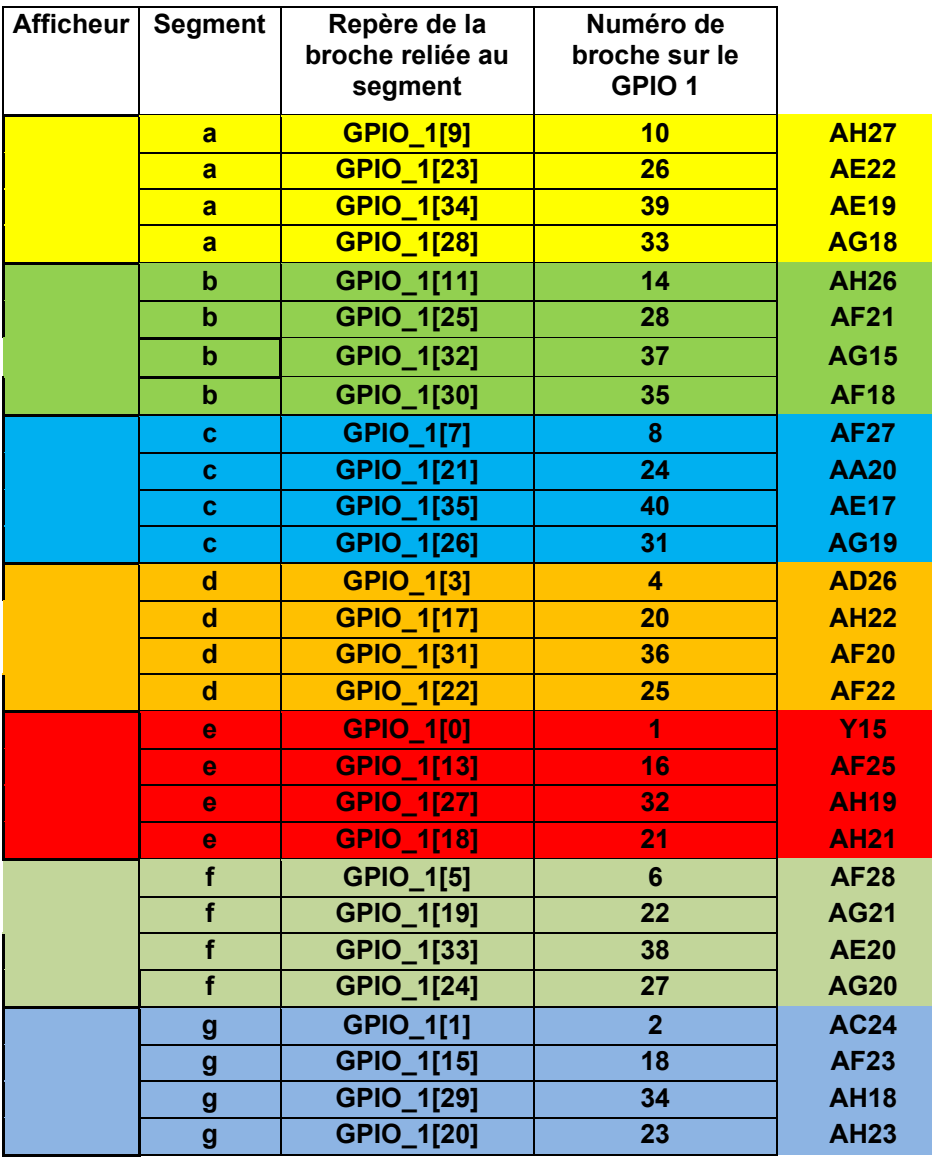

# Tableau de brochage pour les afficheurs 7 segments

# Copie d'écran de Qsys pour vérifier surtout les connections

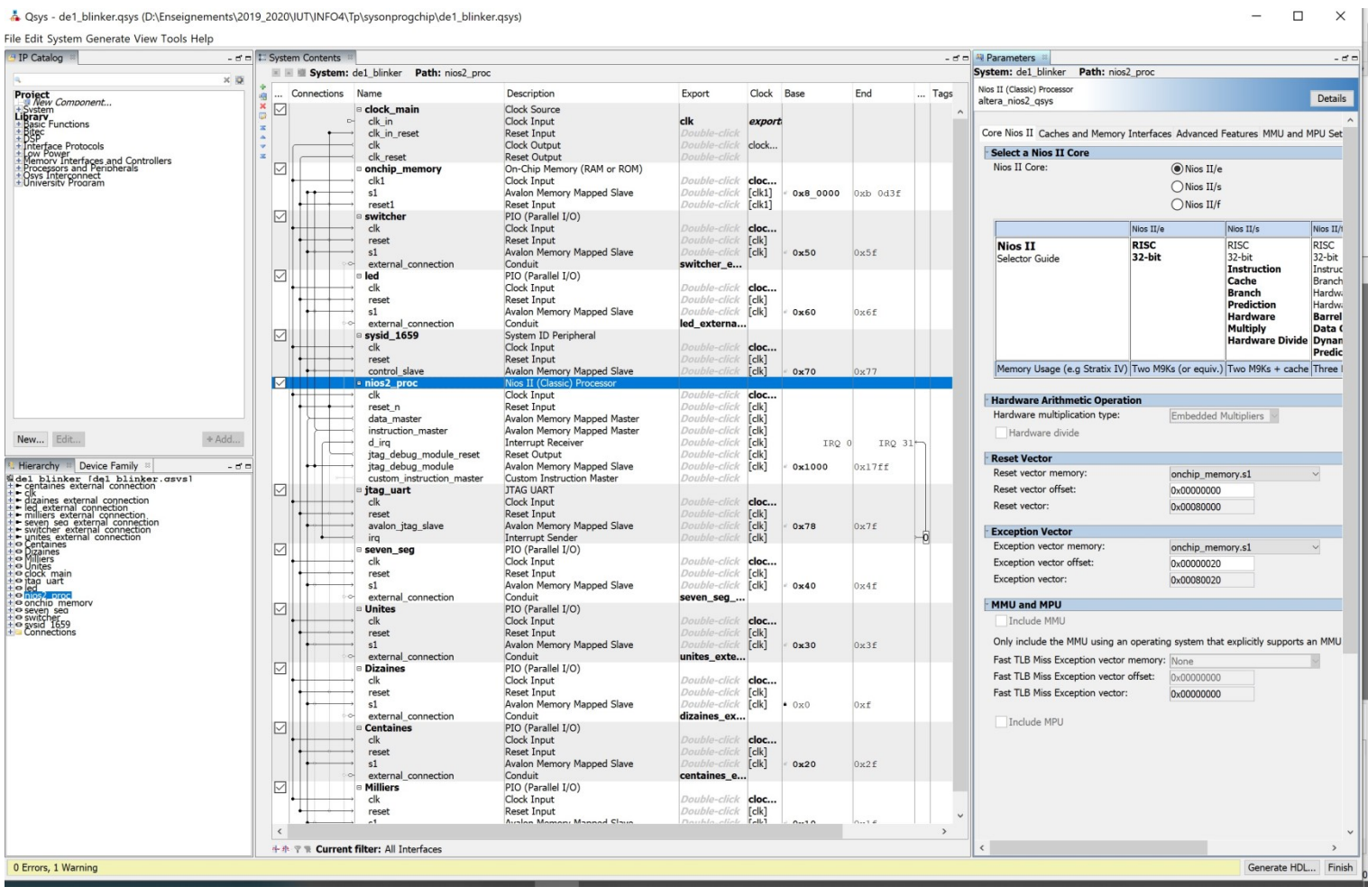